## **Mettre à jour les informations d'une conférence ou d'un conseil**

1- Cliquez sur le nom de votre conférence ou conseil sur votre tableau de bord

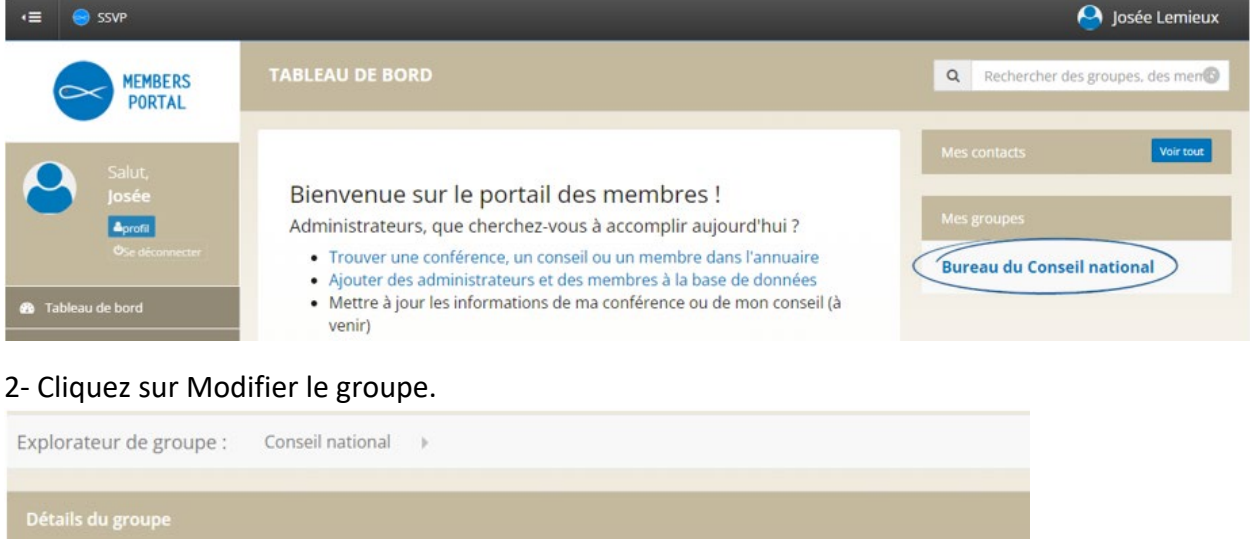

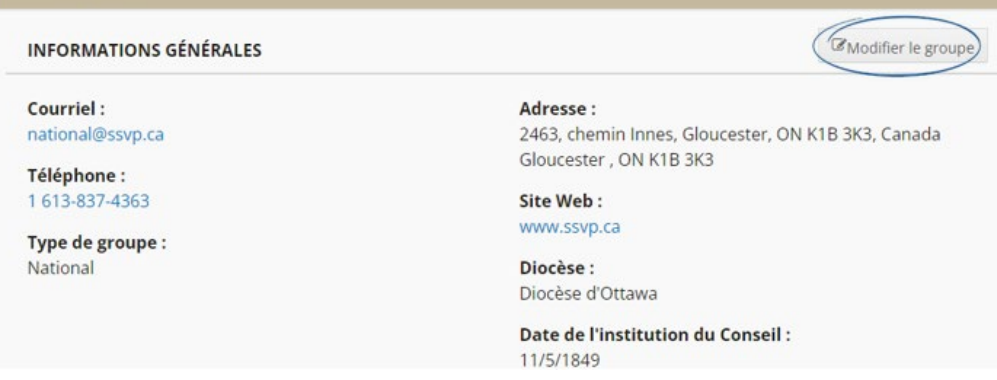

3- Modifiez les informations si nécessaire.